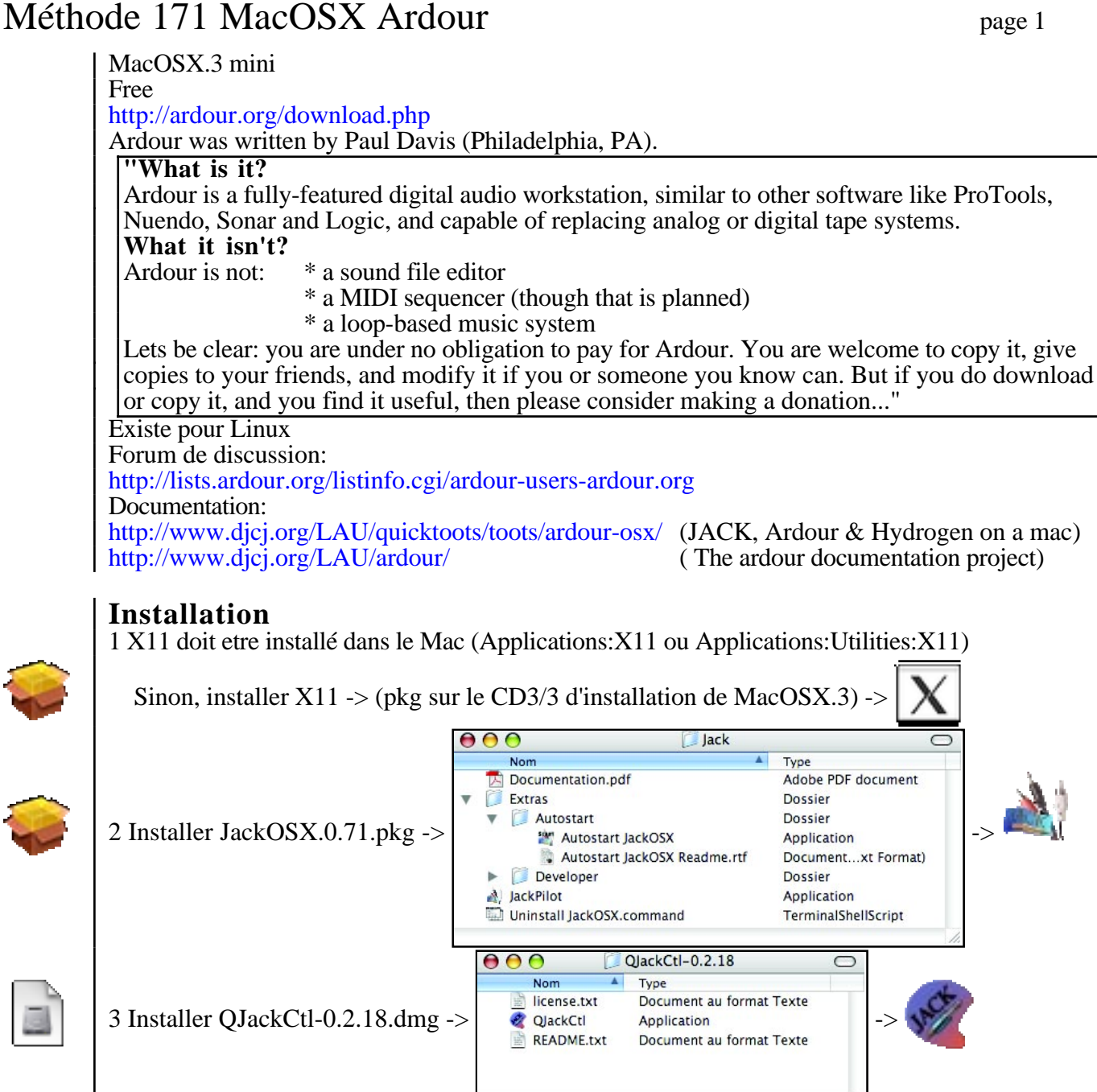

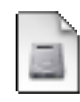

5 Copier le manuel de Ardour

## **Lancement**

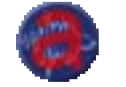

Lancer Ardour -> X11 se lance

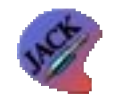

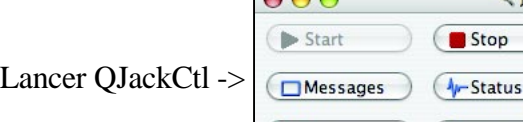

 $AA$ 

\*Connect

4 Installer ardour-0.99.dmg -> | E README.txt Document au format Texte

 $\overline{a}$ 

**Nom** 

**A** Ardour

**D**O Patchbay

Ardour-0.99

Application

IACK Audio Connection Kit [(default)] Active.

 $\langle \langle \rangle$ 

 $\vert$ 

0.96%

 $($ 

44100 H

00:00

 $\begin{array}{c} \textbf{11} \end{array}$ 

**X** Quit

Setup...

(a) About...

Type

 $\Box$ 

Jack s'est activé

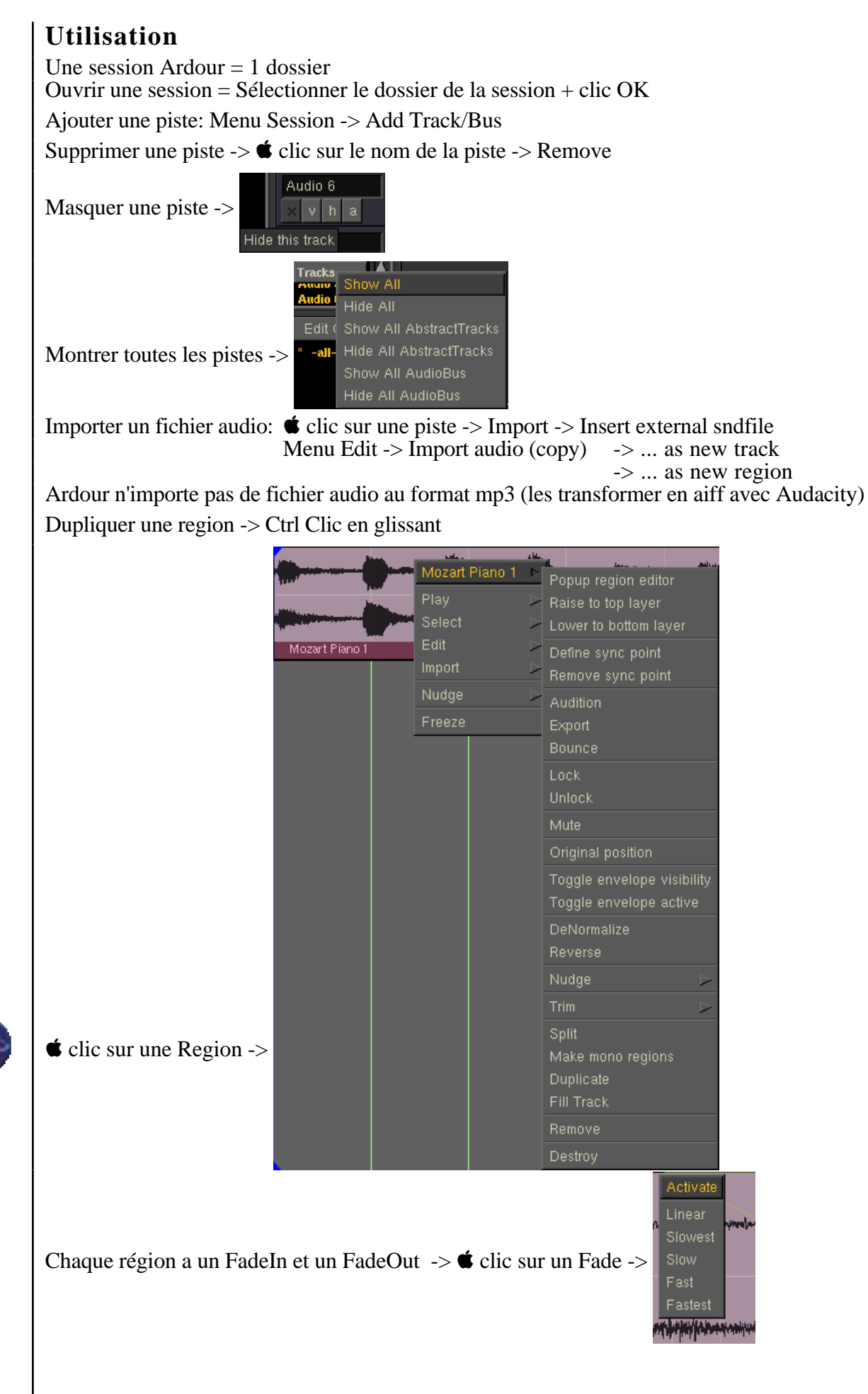

## **Installation de plugins**

Les plugins de Ardour sont au format ladspa (*Linux Audio Developer's Simple Plugin API*) <http://www.ladspa.org/>

**Plugins LADSPA Caps** "the C\* Audio Plugin Suite, is a collection of refined LADSPA units including instrument amplifier emulation, stomp-box classics, versatile 'virtual analog' oscillators, fractal oscillation, reverb, equalization and others." <http://quitte.de/dsp/caps.html>

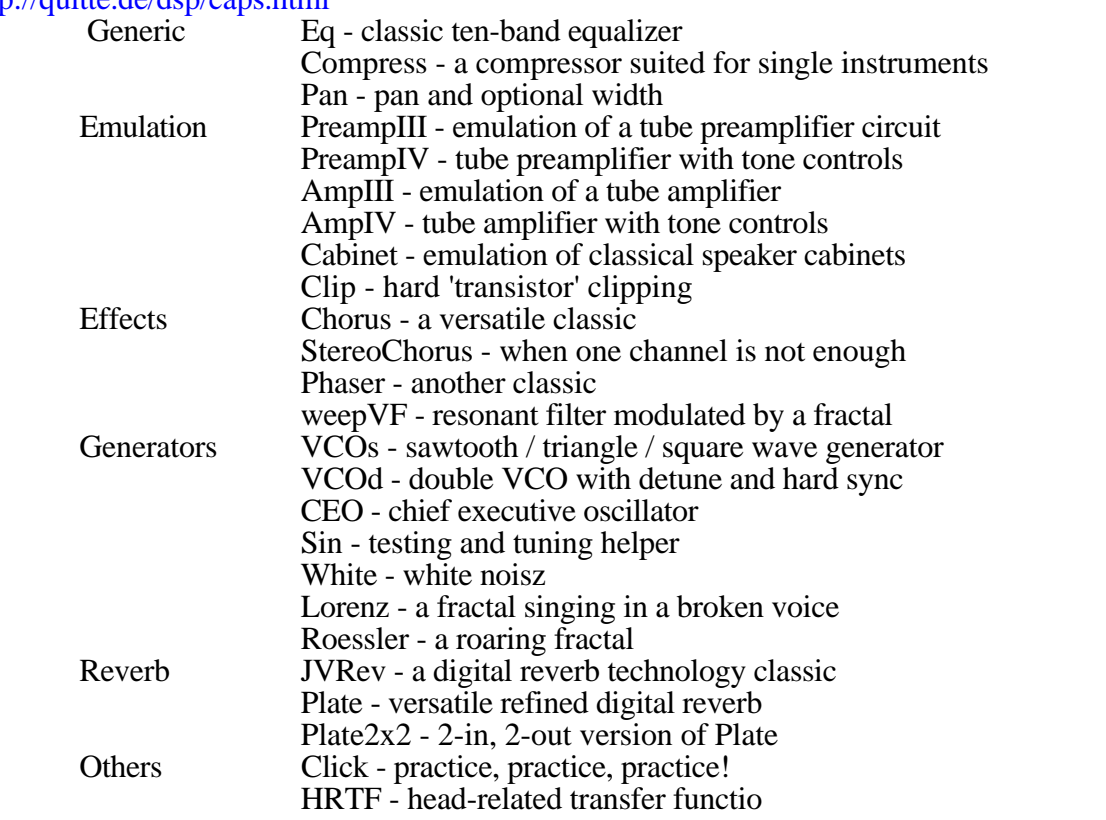

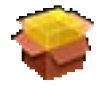

Installer caps-plugins-0.2.3.pkg -> la library "caps.so" est copiée dans ->

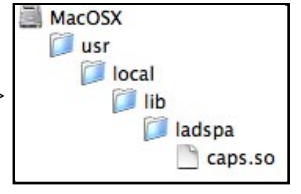

(le dossier usr est invisible)

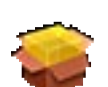

**Plugins LADSPA CMT (Computer Music Toolkit v1.15)** <http://www.ladspa.org/download/>

Installer cmt-plugins-1.15.pkg -> la library "cmt.so" est copiée au meme endroit

## **Plugins LADSPA SWH (Steve Harris' LADSPA Plugin)** [http://plugin.org.uk/.](http://plugin.org.uk/)

Installer swh-plugins-0.4.13.pkg -> 95 fichiers "xxx.so" sont copiés au meme endroit

## **Plugins LADSPA TAP (Tom's Audio Processing plugins)** <http://tap-plugins.sf.net>

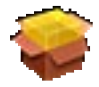

Installer tap-plugins-0.7.pkg -> 19 fichiers "tap\_xxx.so" sont copiés au meme endroit

local  $000$  $\overline{\bigcap}$ Nom share  $\blacktriangledown$  adspa  $\nabla$   $\Box$  rdf  $\ddot{\bullet}$ tap-plugins.rdf a tap\_reverb.rdf  $\bullet$ swh-scales.rdf o swh-plugins.rdf o swh-aux.rdf  $\nabla$   $\Box$  lib adspa<br>
and caps.so<br>
ap\_vibrato.so<br>
ap\_tubewarmth.so<br>
ap\_sigmoid.so<br>
ap\_sigmoid.so<br>
ap\_rotspeak.so  $\blacktriangledown$  adspa Des fichiers .rdf sont également installés dans -> tap\_rotspeak.so  $\overline{\phantom{a}}$ 

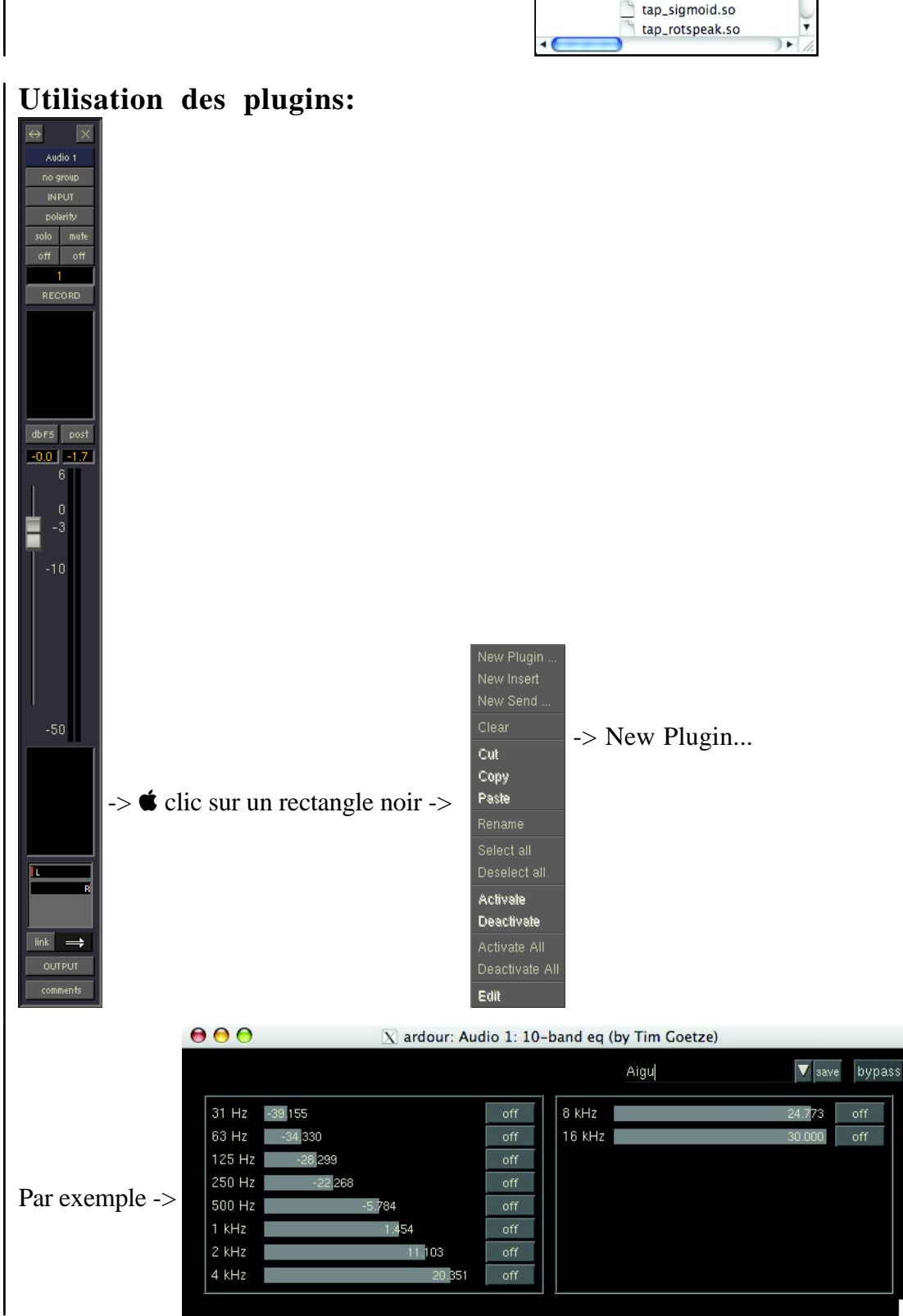

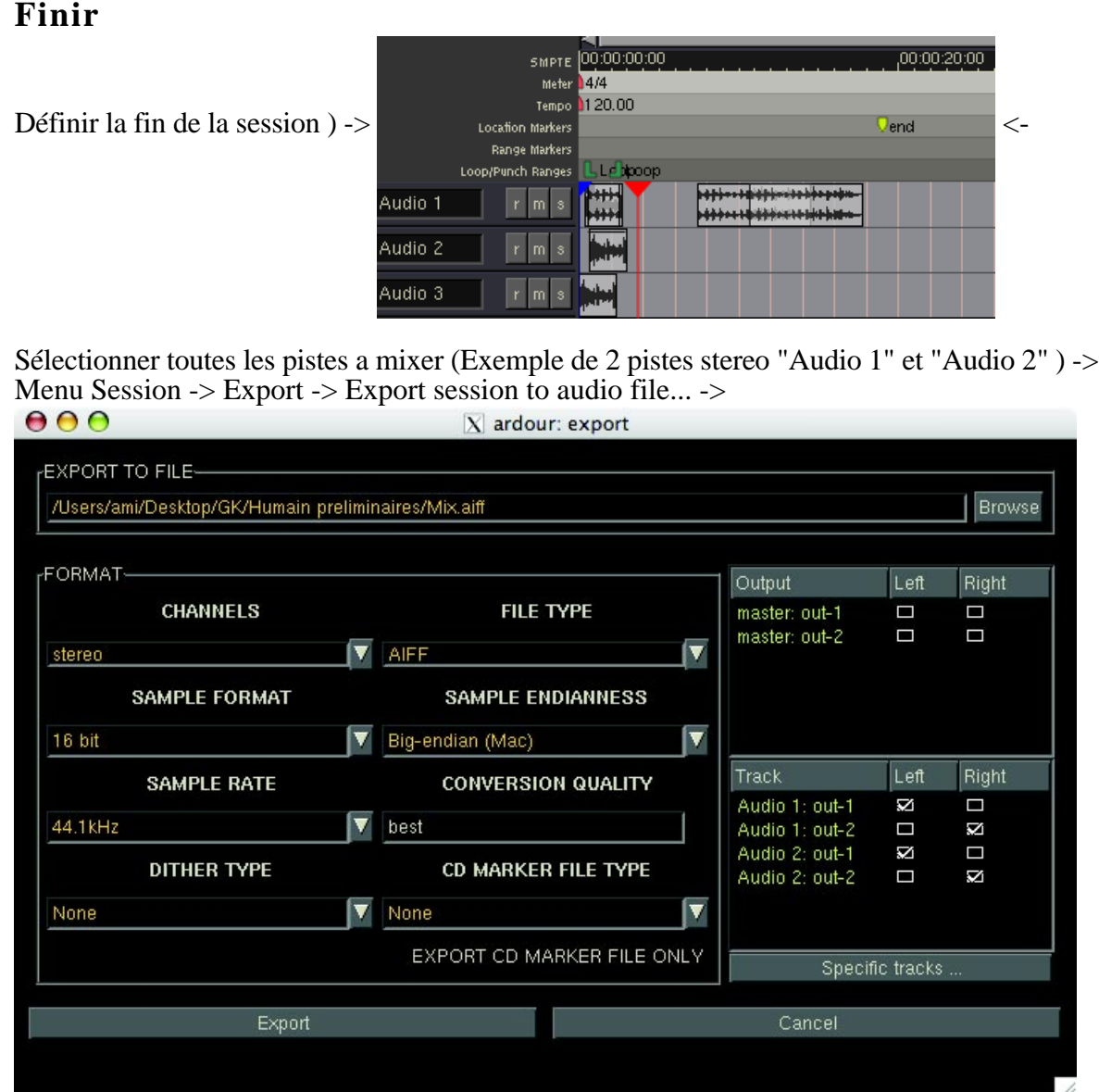

Ne pas oublier le nom du fichier (Mix.aiff ici)

## **Racourcis clavier**

- **Ctrl N** Nouvelle Session **Ctrl T** Nouvelle Piste
- **Ctrl Z** Annuler
- 
- 
- **Ctrl V** Coller<br>**Ctrl A** Curseur rouge au début
- **Return** Curseur rouge au cureur bleu
- **Ctrl R** Enregistrer
- **Ctrl Q** Quitter
- **Barre d'espace** Play/Stop
- $\bullet$  **H** Masquer X11 + Ardour
- clic sur une Region, un Fade, le nom d'une piste...

## **Compatibilité**

Hydrogen MacOSX (drum machine) <http://www.hydrogen-music.org/>

- 
- **Ctrl X** Couper **Ctrl C** Copier
	- **Ctrl E** Curseur rouge fin derniere Region

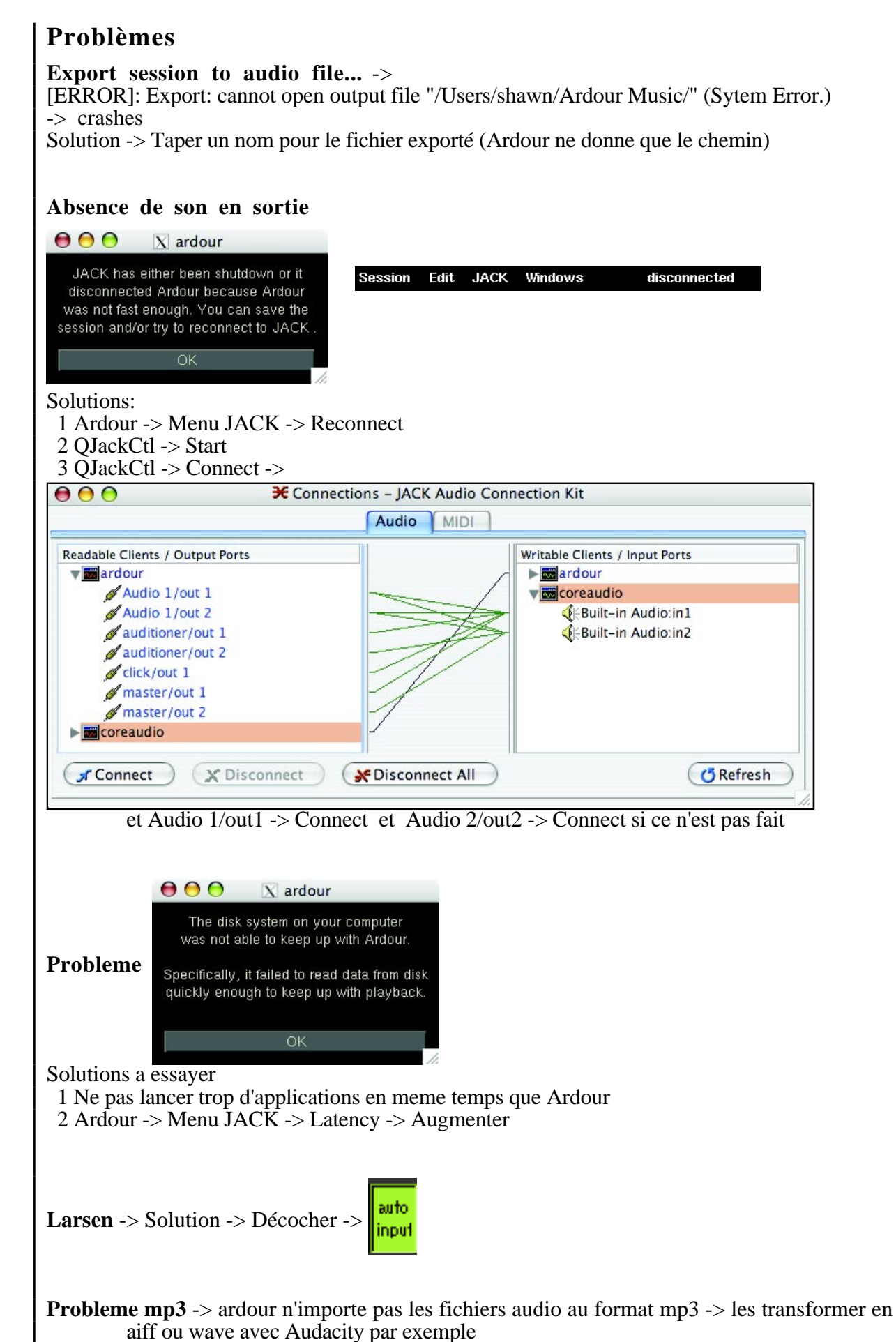

**Ca coince** -> des fenêtres sont probablement cachées derrière la grande fenêtre Editor -> -> X11 (et pas Ardour) affiche toutes les fenêtres ouvertes dans son menu "Window"

#### **Problèmes de la fenêtre de sélection de fichier audio:**

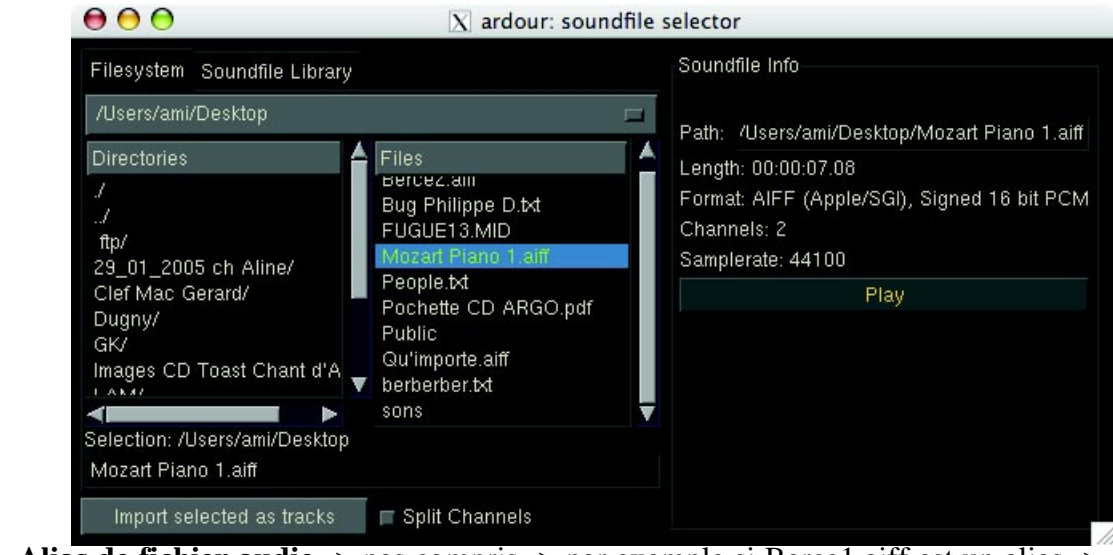

**Alias de fichier audio** -> pas compris -> par exemple si Berce1.aiff est un alias -> ( $[ERROR]$ : file "/Volumes/Fichiers/ $\overline{B}$ erce1.aiff" appears not to be an audio file)

**Alias de dossier** -> pas compris **Fichier audio sans extension** -> pas compris (par exemple berce au lieu de berce.aiff) **Noms de fichiers et dossiers comportant des lettres accentuées** -> pas compris Le dossier "Méthode" devient "Me" par exemple.

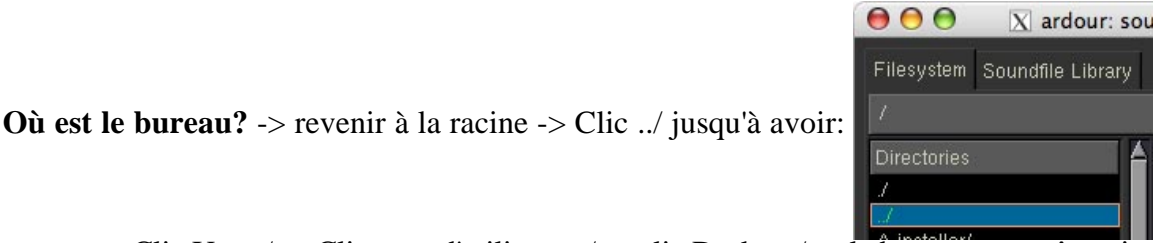

-> Clic Users/ -> Clic nom d'utilisateur/ -> clic Desktop/ -> le bureau apparaît mais sans les disques durs

**Où sont les disques durs?** -> revenir à la racine -> Clic ../ comme ci dessus -> -> Clic Volumes/

**Ordre alphabétique?** -> Majuscules puis minuscules (ABCD..XYZabcd...xyz)

**Où est Aedour?** si Ardour a été masqué ( $\bullet$  H) -> sélectionner X11 pour qu'il réapparaisse

**Plantage au lancement** si des plugins non compatibles sont présents...

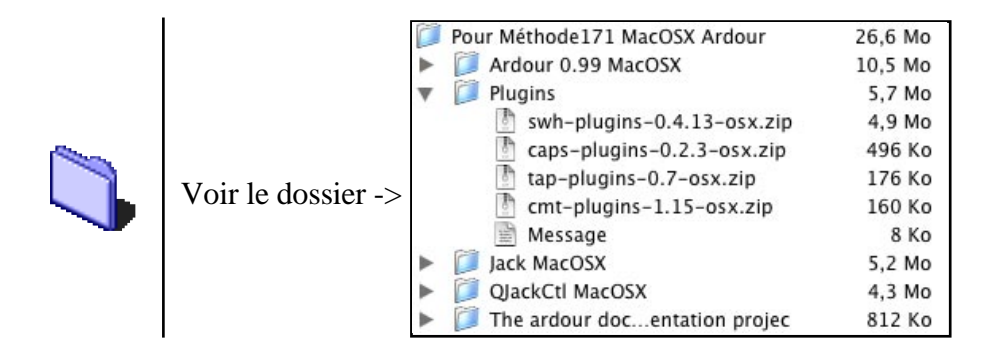

Fait par Gérard Parésys. Fichier "Méthode171 MacOSX Ardour" imprimé le 6 février 2006